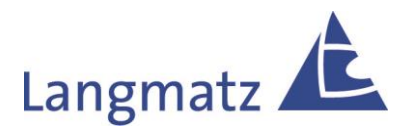

# Bedienungsanleitung

Parametrier-Adapter PA1

# EK533

zum einfachen Parametrieren des EK533 plus ohne Notebook

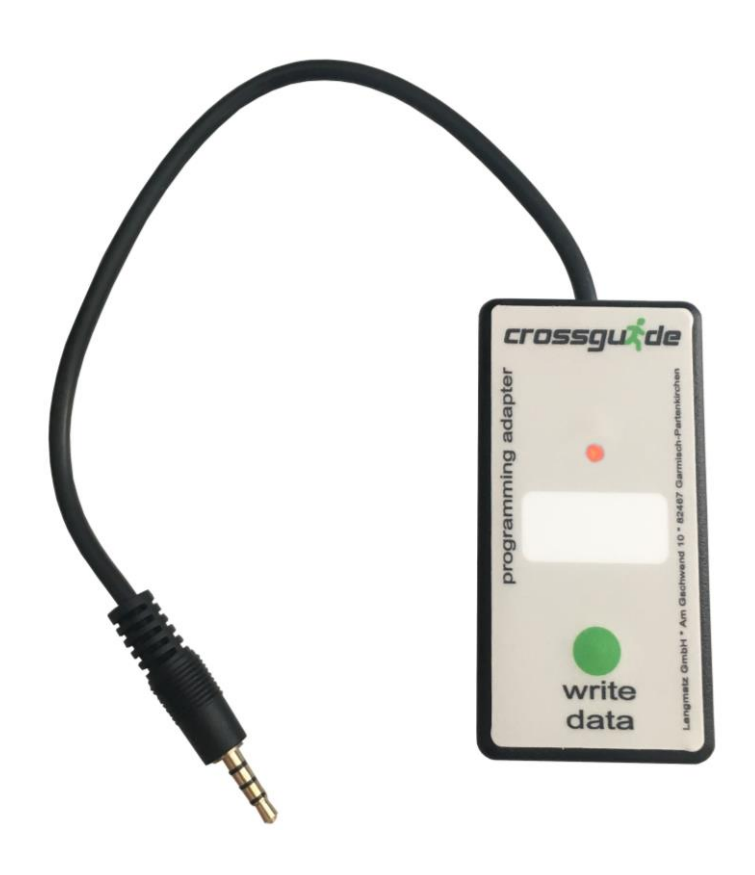

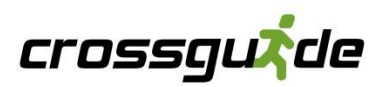

# **Inhalt**

### deutsch

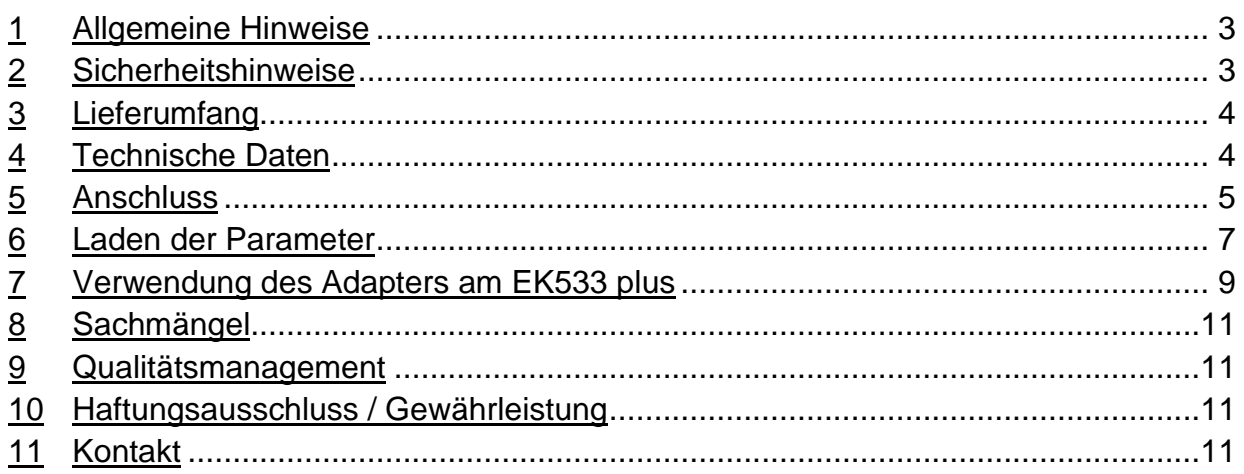

# <span id="page-2-0"></span>**1 Allgemeine Hinweise**

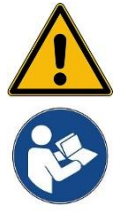

#### **Beachten!**

Jede Person, die mit dem Aufbau, der Bedienung und Reparatur des Produktes befasst ist, muss die Anleitung beachten, gelesen und verstanden haben. Für Schäden und Betriebsstörungen, die aus Nichtbeachtung der Anleitung resultieren, übernehmen wir keine Haftung.

Im Interesse der Weiterentwicklung behalten wir uns das Recht vor, an einzelnen Baugruppen und Zubehörteilen Änderungen vorzunehmen, die unter Beibehaltung der wesentlichen Merkmale zur Steigerung der Sicherheit und Leistungsfähigkeit für zweckmäßig erachtet werden.

<span id="page-2-1"></span>Das Urheberrecht an dieser Anleitung verbleibt bei der Langmatz GmbH.

### **2 Sicherheitshinweise**

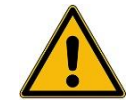

#### **Beachten!**

Beim Aufbau, der Bedienung und der Instandsetzung sind die einschlägigen Vorschriften zur Arbeitssicherheit und zum Umweltschutz zu beachten. Die Installation der Signalanforderungs-Geräte dürfen nur von Fachkräften für Straßenverkehrsanlagen installiert werden.

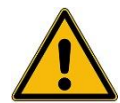

### **Warnung!**

Stromschlaggefahr!

Signalanforderungs-Geräte dürfen nur von Fachkräften geöffnet werden. Vor dem Öffnen ist sicher zu stellen, dass keine Betriebsspannung anliegt. Beim Betrieb mit geöffnetem Gehäuse besteht die Gefahr, Netzspannung führende Bauteile oder Leiter bzw. Leiterbahnen zu berühren. Direkter Blick auf die LEDs kann zu Blendungen führen.

Das Produkt entspricht zum Zeitpunkt der Drucklegung dem neuesten Stand der Technik und wird betriebssicher ausgeliefert. Eigenmächtige Veränderungen, vor allem an sicherheitsrelevanten Teilen, sind unzulässig.

Vor einer missbräuchlichen Verwendung wird von Seiten der Langmatz GmbH gewarnt.

Für die Installation, den Betrieb und die Wartung der Einbauten ist der Betreiber verantwortlich.

#### **Der Betreiber hat dafür zu sorgen:**

- ➢ Gefahren für Leib und Leben des Benutzers und Dritter abzuwenden.
- ➢ Die Betriebssicherheit zu gewährleisten.
- ➢ Nutzungsausfall und Umweltbeeinträchtigungen durch falsche Handhabung auszuschließen.
- ➢ Dass mit Schutzkleidung gearbeitet wird.

Bei Beschädigungen ist eine Benutzung untersagt. Wenden Sie sich bitte an die Hotline (siehe Kapitel [11\)](#page-10-3).

# <span id="page-3-0"></span>**3 Lieferumfang**

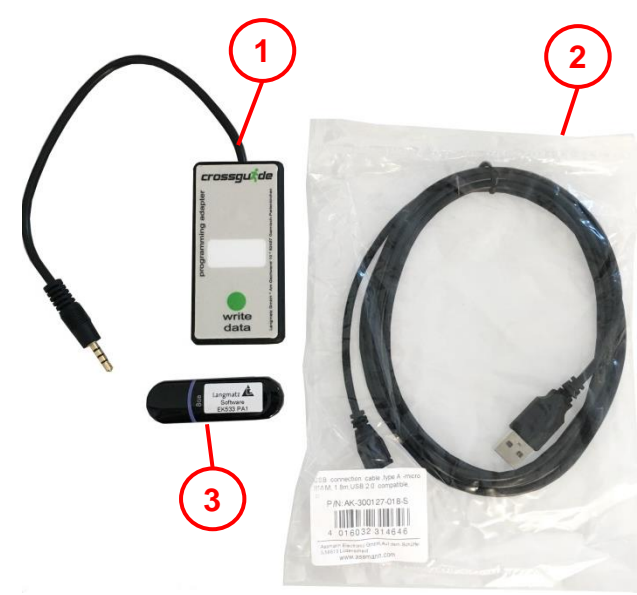

- **Pos. 1** Parametrier Adapter EK533 PA1
- **Pos. 2** USB-Kabel
- **Pos. 3** USB-Stick mit Parametrier-Software, cga-Manager und Treiber

**Abb. 1**

## <span id="page-3-1"></span>**4 Technische Daten**

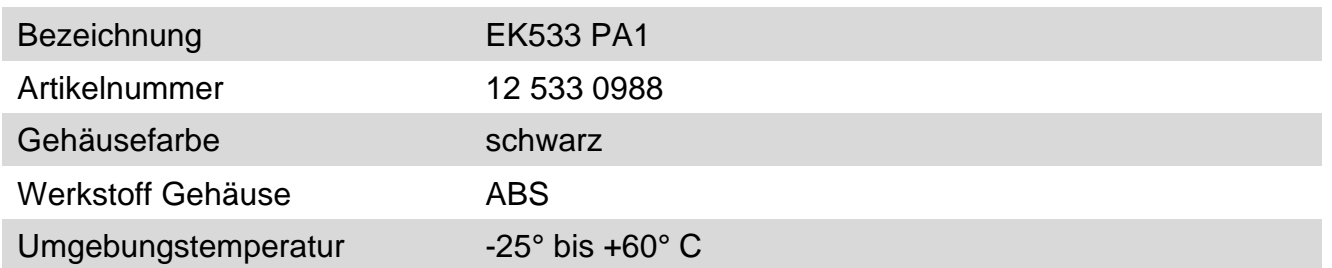

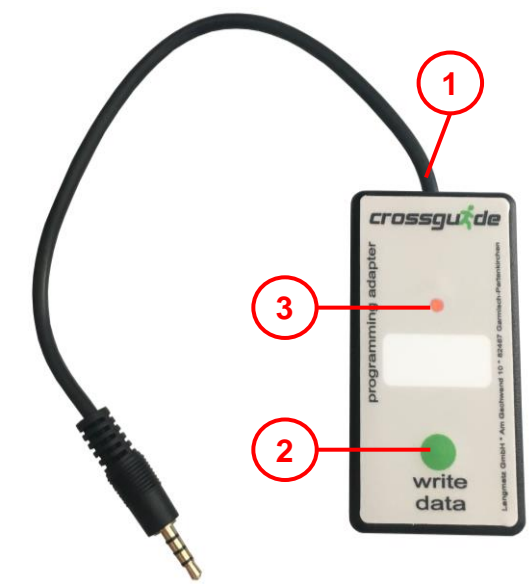

**Abb. 2**

- **Pos. 1** Klinkenstecker zum Anschluss an EK533 plus
- **Pos. 2 Drucktaste**
- **Pos. 3** LED-Anzeige (rot, grün, blau)

# <span id="page-4-0"></span>**5 Anschluss**

| ∽<br>Name                     | Änderungsdatum   | Typ              |
|-------------------------------|------------------|------------------|
| Bedienungsanleitung           | 11.05.2017 17:00 | Dateiordner      |
| <b>CP210x Windows Drivers</b> | 22.04.2016 11:06 | Dateiordner      |
| cga_adapter_v11.hex           | 22.04.2016 10:56 | <b>HFX-Datei</b> |
| CP210x Windows Drivers        | 22.04.2016 10:56 | WinZip-Datei     |
| installer_cga_100             | 22.04.2016 10:56 | Anwendung        |
| prog_adapter_v2.hex           | 27.10.2016 13:30 | <b>HEX-Datei</b> |

**Abb. 3**

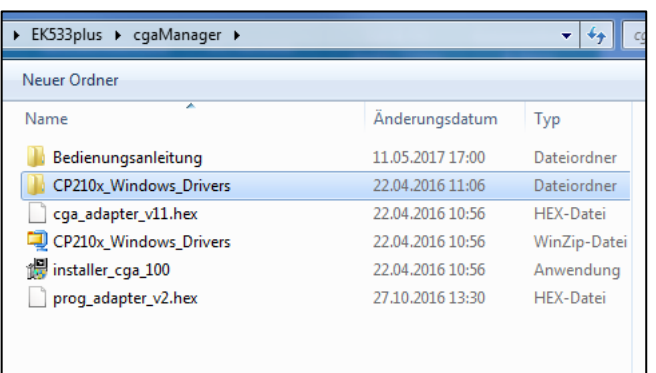

- cga-Manager installieren.
- "installer\_cga" **(1)** starten und den Anweisungen folgen.
- Nach erfolgreicher Installation erscheint eine Verknüpfung zum cga-Manager auf dem Desktop.

- Verbindung zum EK533 PA1 herstellen.
- In einem Treiber die entsprechende .exe für das jeweilige Betriebssystem auswählen (x64/64bit oder x86/32bit).

#### **Hinweis:**

Parametrier-Software und Treiber von dem mitgelieferten USB-Stick installieren.

**Abb. 4**

Nach korrekter Installation und Öffnen des Programms erscheint folgender Bildschirm:

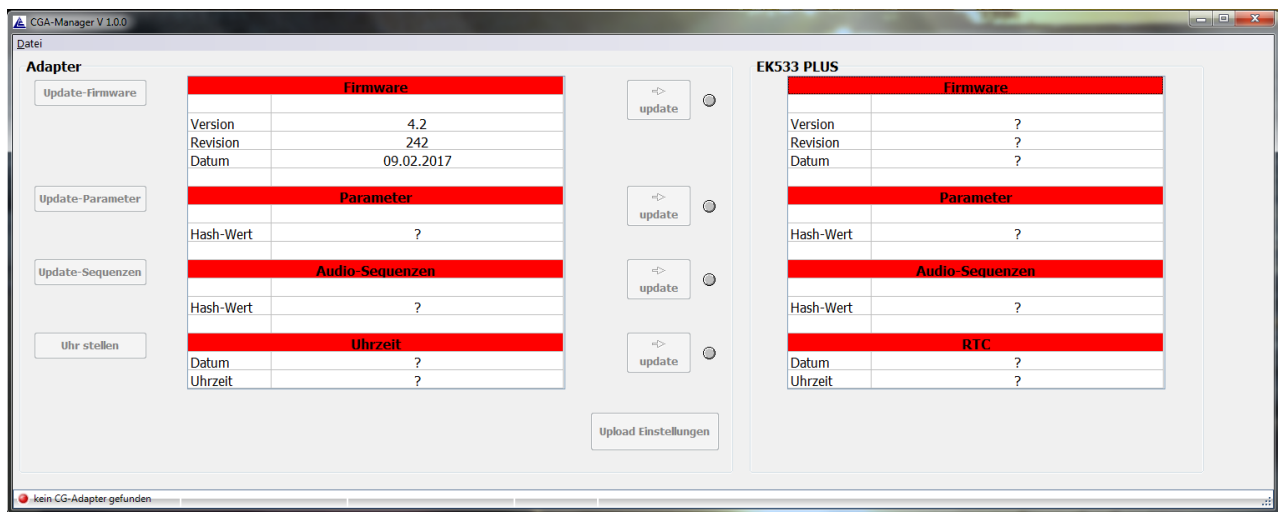

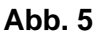

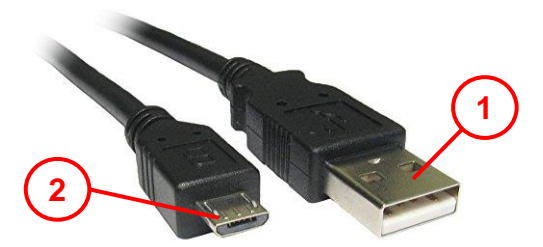

- EK533 PA1 mit Standard-Mikro-USB/USB-Kabel anschließen.
- Mikro-USB-Anschluss **(2)** am Gerät und USB-Anschluss **(1)** an einem beliebigen USB-Port am Notebook oder PC anschließen.

#### **Abb. 6**

Der EK533 PA1 wird automatisch erkannt.

Der vormals rote Balken bei den Menü-Punkten:

- ➢ "Update-Firmware" **(1)**
- ➢ "Update-Parameter" **(2)**
- ➢ "Update-Sequenzen" **(3)**
- ➢ "Uhr stellen" **(4)**

wird bei erkanntem Adapter grün und zeigt die im Adapter vorhandenen Werte an.

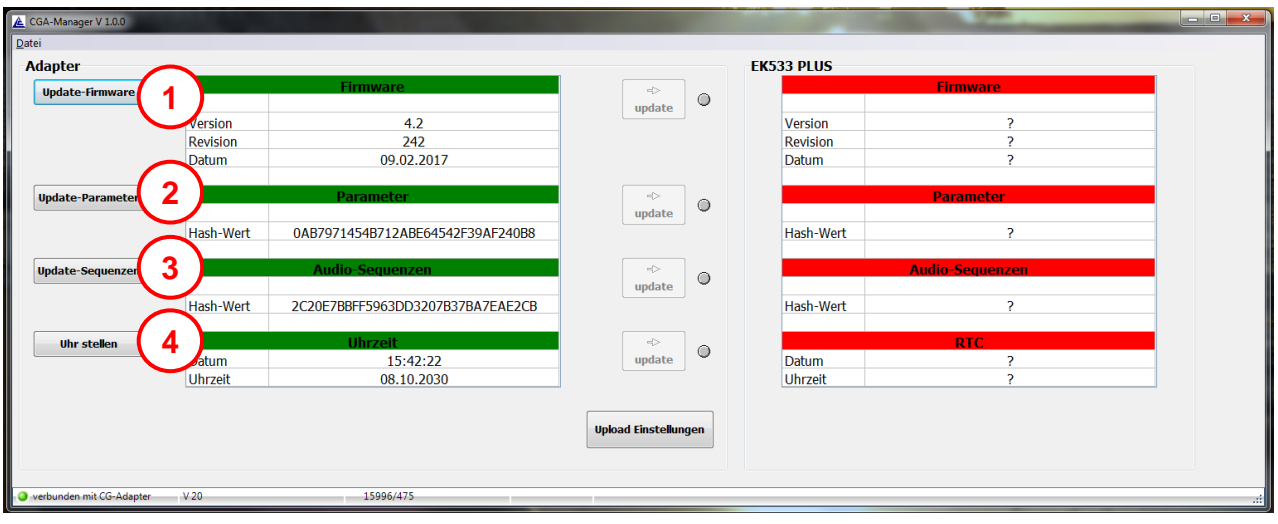

**Abb. 7**

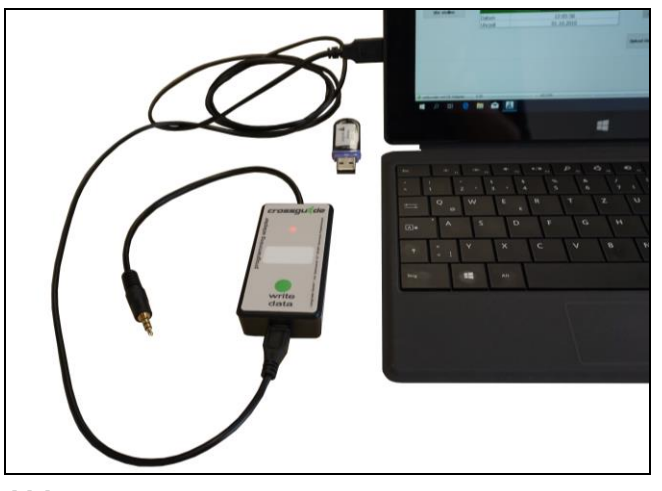

• Die LED-Anzeige am EK533 PA1 blinkt rot.

# <span id="page-6-0"></span>**6 Laden der Parameter**

- Den gewünschten Parameter-Button auswählen um Gerät zu laden (z.B. "Update-Parameter").
- Es erscheint eine Auswahlmöglichkeit für die entsprechende Datei.

#### **Hinweis:**

Eine "Firmware" kann zum jetzigen Zeitpunkt noch nicht geladen werden.

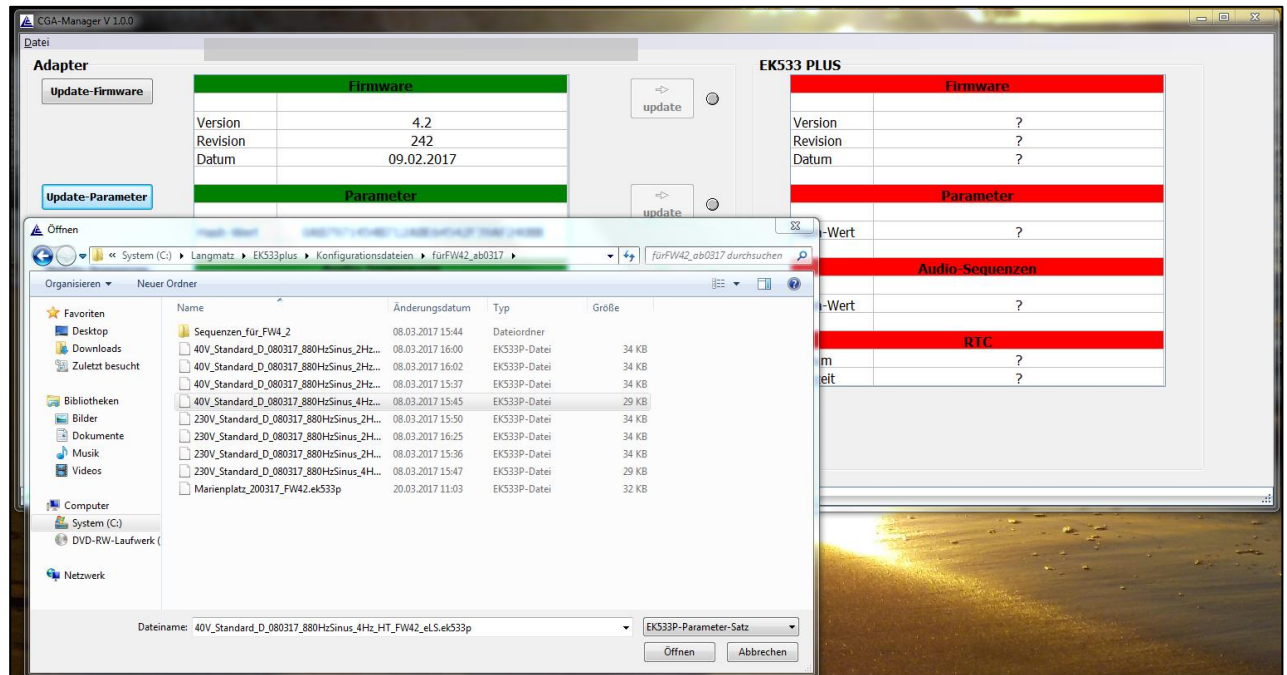

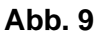

• Datei wählen und öffnen.

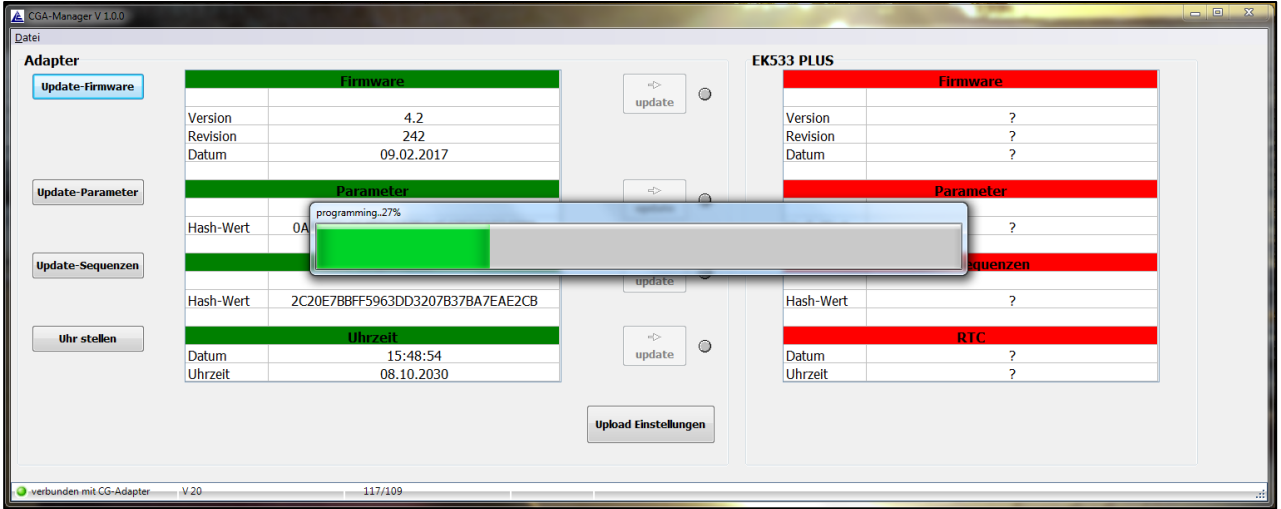

**Abb. 10**

Nach der Übertragung zeigt das Programm die erfolgreiche Transferierung:

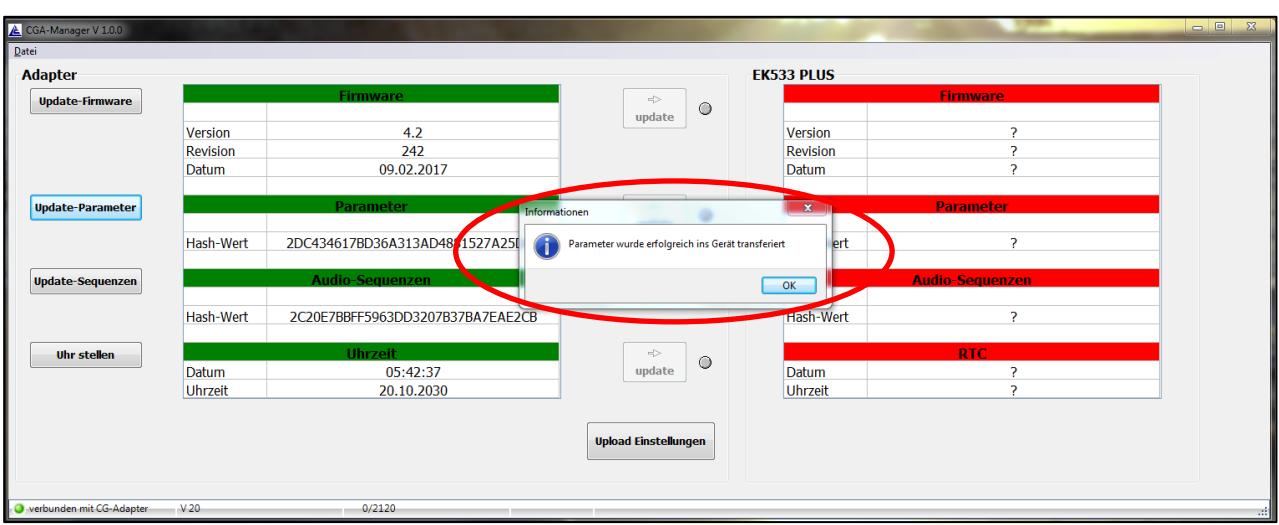

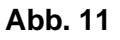

- Festlegen welchen Parameter vom cga-Adapter in den EK533 plus eingespielt werden soll.
- Button "Upload Einstellungen" **(1)** auswählen.
- Zu übertragende Funktionen wählen und bestätigen.

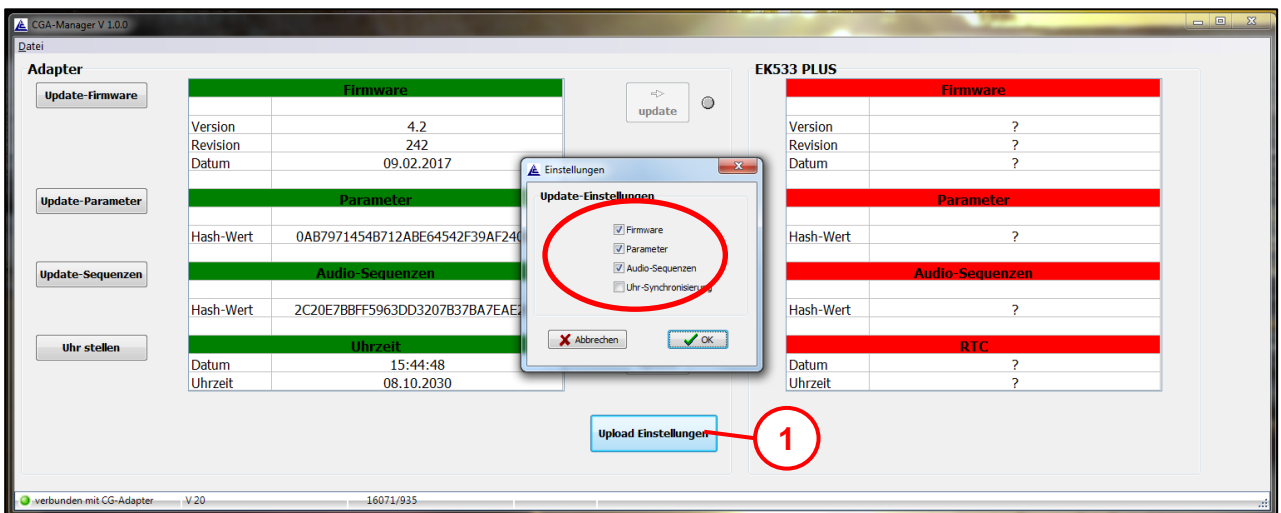

#### **Abb. 12**

**Hinweis:** 

- bei Übertragung der Uhrzeit in das EK533 plus, muss die Uhrzeit im Parametrier-Adapter kurz vor dem Einsatz überprüft werden.
- Durch Betrieb am PC wird gleichzeitig die Pufferbatterie des Parametrier-Adapters geladen.

Lade-Angaben:

- ➢ Ladezeit: ca. 2 Min
- ➢ Gangreserve: ca. 7 Tage

### <span id="page-8-0"></span>**7 Verwendung des Adapters am EK533 plus**

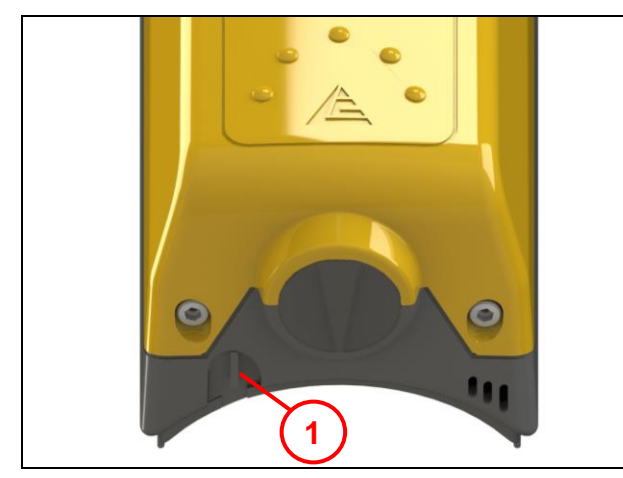

• Parameter in ein installiertes EK533 plus übertragen.

• Adapter mit dem Klinkenstecker in die Klinkenbuchse **(1)** eines EK533 plus Gerät einstecken.

**Abb. 13**

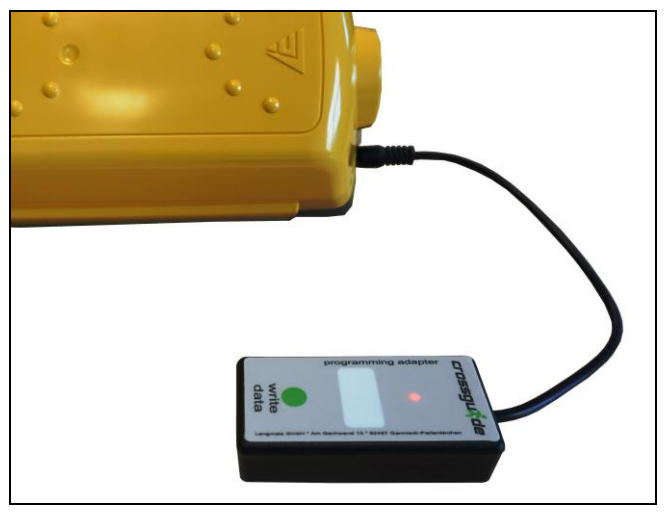

Bei nicht übereinstimmenden Daten zwischen Adapter und EK533 plus leuchtet die LED-Anzeige rot.

**Abb. 14**

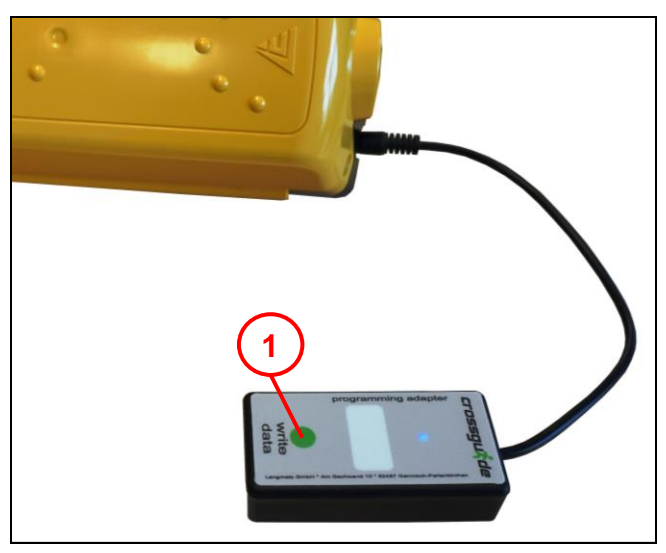

**Abb. 15**

• Drucktaste **(1)** drücken um die Daten zu übertragen.

LED-Anzeige wechselt auf blau. Damit wird eine laufende Übertragung signalisiert.

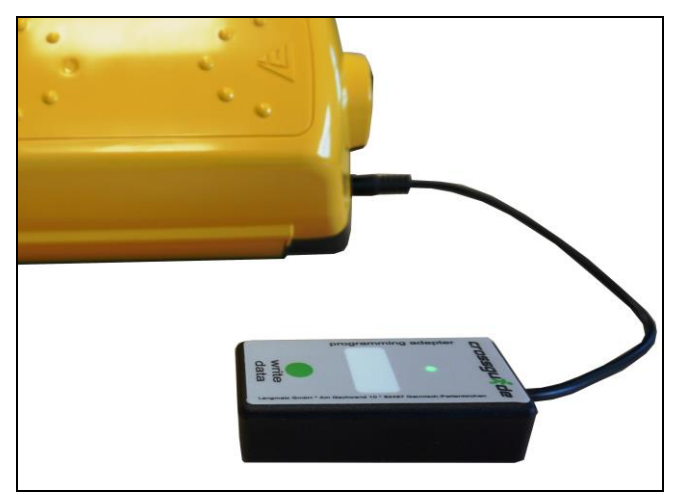

Bei erfolgreicher Übertragung wechselt die LED-Anzeige auf grün.

**Abb. 16**

# <span id="page-10-0"></span>**8 Sachmängel**

Für das Produkt übernimmt die Langmatz GmbH eine Sachmängelhaftung von 24 Monaten im Sinne von § 434 BGB, gerechnet ab Datum des Kaufbeleges.

Im Rahmen der Haftung werden alle Teile, die durch Fabrikations- oder Materialfehler schadhaft geworden sind, kostenlos ersetzt oder instandgesetzt.

Mängelrügen des Bestellers haben unverzüglich schriftlich zu erfolgen.

Schadensersatzansprüche des Bestellers wegen eines Sachmangels oder gleich aus welchem Rechtsgrund sind ausgeschlossen.

Von der Haftung ausgeschlossen sind weiterhin Schäden oder Störungen, die durch

- unsachgemäßen Gebrauch,
- auf natürlichen Verschleiß

- auf Eingriff durch Dritte, zurückzuführen sind.

Für Schäden, die durch höhere Gewalt oder Transport entstehen, wird keine Haftung übernommen.

Durch eine Reparatur aufgrund einer Mängelrüge tritt weder für die ersetzten Teile, noch für das Produkt eine Verlängerung der Garantiezeit ein.

Sollten Störungen auftreten, wenden Sie sich bitte an unsere Hotline (Kapitel [11\)](#page-10-3).

### <span id="page-10-1"></span>**9 Qualitätsmanagement**

Das Qualitätsmanagement - System der Firma Langmatz GmbH ist zertifiziert nach DIN EN ISO 9001.

### <span id="page-10-2"></span>**10 Haftungsausschluss / Gewährleistung**

Die in diesem technischen Dokument beinhalteten Angaben sind nach den technischen Regeln sowie nach bestem Wissen zutreffend und korrekt dargestellt. Diese stellen jedoch keine Zusicherung von Eigenschaften dar. Der Betreiber der Produkte der Langmatz GmbH ist hierbei ausdrücklich dazu verpflichtet, in eigener Verantwortung über die Tauglichkeit sowie Zweckmäßigkeit für den vorgesehenen Anwendungsfall zu entscheiden. Die von der Langmatz GmbH zugesicherte Produkthaftung bezieht sich ausschließlich auf unsere Verkaufs-, Lieferungs- und Zahlungsbedingungen. Eine Haftung der Langmatz GmbH aufgrund von zufälligen, indirekten und daraus resultierenden Folgeschäden, sowie Schäden die auf einen anderen als den beschriebenen und aufgeführten Verwendungszweck des Produktes zurückzuführen sind, werden ausgeschlossen.

### <span id="page-10-3"></span>**11 Kontakt**

Langmatz GmbH | Am Gschwend 10 D - 82467 Garmisch - Partenkirchen Unsere Hotline: +49 88 21 920 - 137 Telefon: +49 88 21 920 - 0 Email: [info@langmatz.de](mailto:info@langmatz.de) | [www.langmatz.de](http://www.langmatz.de/)

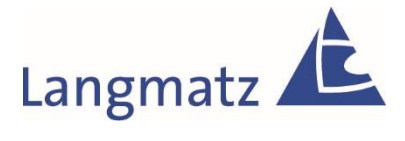

12 533 0988 / 000 │ Stand 29.10.2018 │ Original - Montageanweisung